# **Latest Version: 10.0**

#### Question: 1

#### **HOTSPOT**

You need to configure security for the CashDisc form.

What changes should you make? To answer, select the appropriate options in the answer area.

NOTE: Each correct selection is worth one point.

Account Action Accounts Payable Manager Duplicate the role and modify the existing privilege entry point access. Create a new duty and privilege and add both to the role. Run the security tool and validate access for the role. Accounts Payable Clerk ▼ Create a new role for the AP clerk and restrict delete access for the CashDisc form. Create a new duty and add the existing privilege and add duty to the role. **Answer:** Account Action Accounts Payable Manager Duplicate the role and modify the existing privilege entry point access. Create a new duty and privilege and add both to the role. Run the security tool and validate access for the role. Accounts Payable Clerk v Create a new role for the AP clerk and restrict delete access for the CashDisc form. Create a new duty and add the existing privilege and add duty to the role.

## Question: 1

You have an enumeration named truckStatus that has the following statuses:

**Empty** 

Loaded

Completed

You have the following code:

```
switch (trunkTable.TruckStatus)
{
   case TruckStatus::Empty:
        Info("1");
        break;
   case TruckStatus::Loaded:
        Info("2");
        break;
   case TruckStatus::Completed:
        Info("3");
        break;
}
```

You need to add the following statuses to the enumeration: Quarantine, InTransit What should you do?

A. Add a new case statement in the model of the existing code,

- B. Add a post handler to the method that checks the enumeration and logic for your new enumeration values using the enumeration value.
- C. Add a post handler to the method that checks the enumeration and logic for your new enumeration values using the integer value of the enumeration.
- D. Add a post handler to the method that checks the enumeration and logic for your new enumeration values using a range comparison for your new values.

Answer: B

#### Question: 2

You need to update the CashDisc report to meet the requirements. What should you do?

- A. Customize the existing CashDisc report in the overlayering model and add the new field to the design.
- B. Extend the existing CashDisc report in the extension model and add the new field to the design.
- C. Duplicate the existing CashDisc report in the extension model and add the new field to the design.
- D. Delete the existing CashDisc report in the extension model and create a new report.

**Answer: C** 

## Question: 3

You need to configure models for the project.

What are two possible ways to achieve the goal? Each correct answer presents a complete solution.

NOTE: Each correct selection is worth one point.

- A. Overlay the existing FinanceExt model and populate the solution definition.
- B. Modify the DefaultModelForNewProject setting in the DefaultConfig.xml file and name the model FinanceExt.
- C. Create a new model that extends the existing FinanceExt model.
- D. Extend the existing FinanceExt model and populate the project model definition.

**Answer: BD** 

https://www.google.com/amp/s/robscode.onl/d365-set-default-model-for-new-projects/amp/

## Question: 4

#### **HOTSPOT**

You need to modify the CashDisc form to meet the requirements.

Which objects should you use? To answer, select the appropriate options in the answer area.

NOTE: Each correct selection is worth one point.

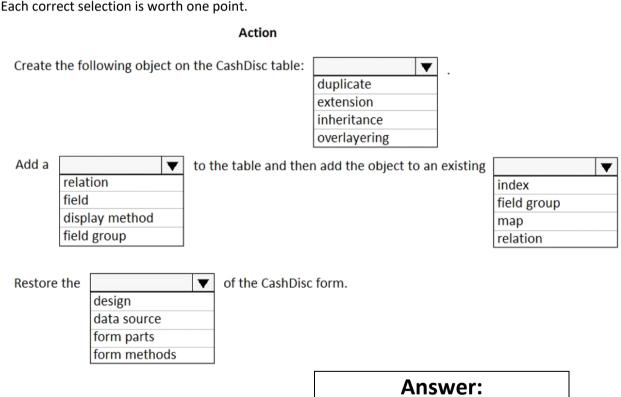

#### Action

Create the following object on the CashDisc table:

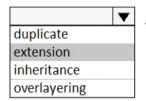

Add a

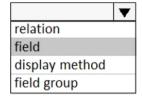

to the table and then add the object to an existing

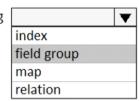

Restore the

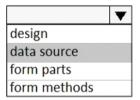

of the CashDisc form.